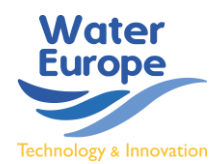

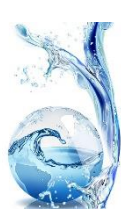

*Water Knowledge Europe (WKE) 2019 is the specialized event created by Water Europe to expand your network and create new partnerships for the upcoming water-related calls in Horizon 2020.*

## Booking meetings guidelines

## *1. Log into your B2Match profile (***[link here](https://wke2019.b2match.io/)** *if you already have a B2Match profile)*

*\*We recommend uploading a Profile picture, in order to be easily identified within the B2B sessions; it is generally more difficult to be identified by your badge or identify others by their badge.*

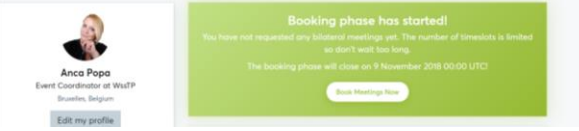

## **Meeting duration:** 15 minutes

- Remember that the Matchmaking Session is planned for a total of 2 hours.
- Please check your profile regularly in order to delete the meetings you do not want to have. All meetings will be accepted automatically by the system.
- *2. Click on the Book Meetings Now button.*

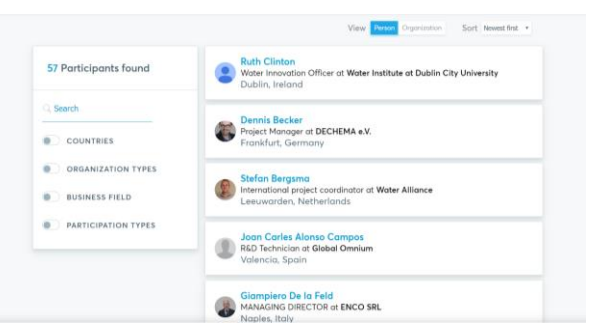

- You can **Search** among the Participants given some criteria that can be found in the left menu. In order to identify the Presenting Participants, select PARTICIPATION TYPES – Presenting Participant, for example.
- You have the option to Bookmark the profiles that interest you, before the booking.
- In the **Marketplace** section you can identify participants according to 3 criteria:
	- o Expertise recommended for Participants;
	- o Request what Participants are seeking within Water Market Europe.

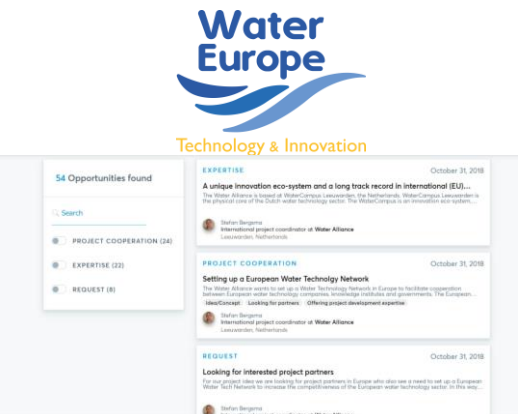

• To book a meeting, open the profile of the Speaker / Participant, click on Request Meeting in the left side, under the picture and name. Adding a meaningful remark why you are interested in a meeting will increase the chance that your request will be accepted.

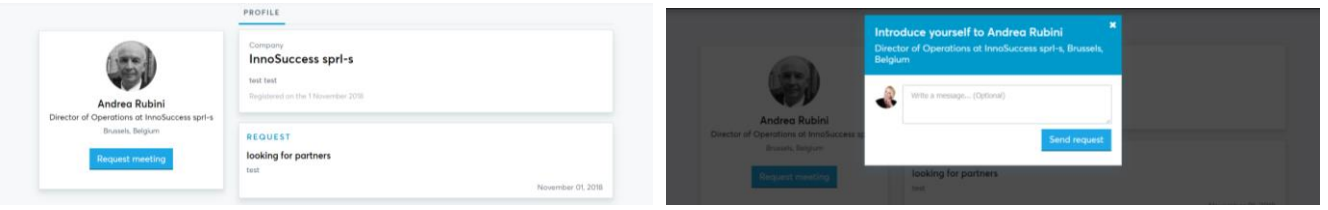

• After the request has been sent, a new Menu section is created: **Meetings** – where you can see the status of your sent or received requests. Selecting each meeting you can perform additional actions, like cancel meetings or send more messages.

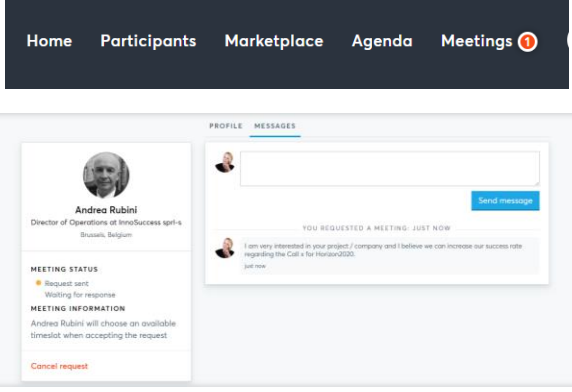

• When you receive a meeting request, you can either accept or decline it. Accepting it will open a new window where you have the option to select a timeframe and a table – in order to have a correct meeting management within the 2,5 hours Matchmaking frame.

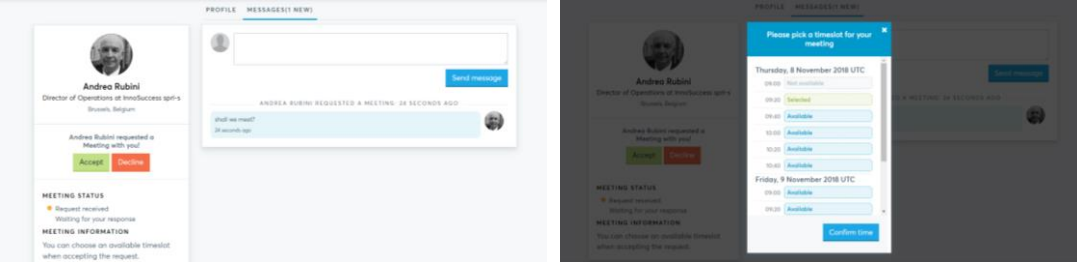

• Accepted /Scheduled meetings will appear in both the Meetings and Agenda sections of the Menu.

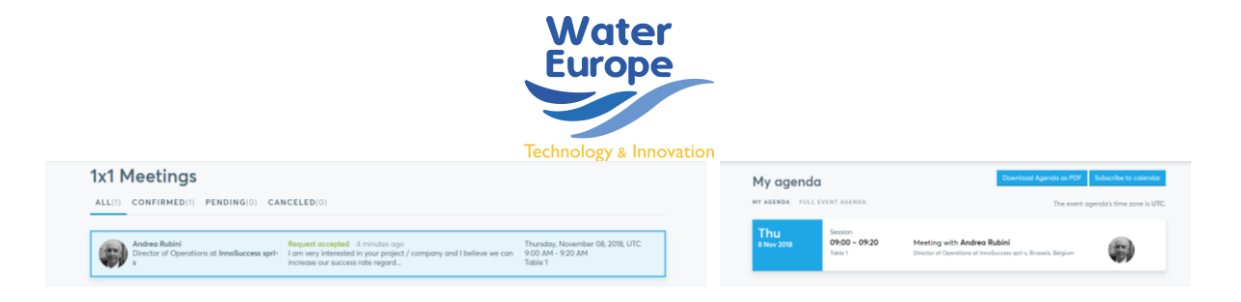

**For more information, please visit [WKE website](https://wke2019.b2match.io/) or contact [Andrea Rubini](mailto:andrea.rubini@watereurope.eu) or [Anca Popa](mailto:events@watereurope.eu)**